## **Wilman pikaohje opiskelijalle**

Wilmaan kirjaudutaan tunnuksilla, jotka koulu on sinulle toimittanut. Wilma toimii internetselaimella. Osoitteen saat koululta.

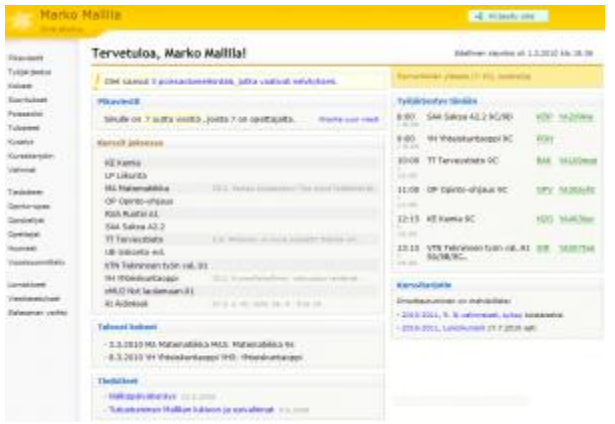

Kirjautumisen jälkeen avautuu oma etusivu, jonka vasemmassa reunassa on pikalinkit eri toimintoihin. Lisäksi etusivulla näkyy lukemattomat pikaviestit, ajankohtaiset tiedotteet sekä ne kurssit tai aineet, joita opiskelet tässä jaksossa. Oikeassa reunassa on tämän päivän työjärjestys. Sitä klikkaamalla avautuu kuluvan viikon työjärjestys.

## **Wilman toiminnot**

- **Etusivulla** on lista tämän jakson aineista/kursseista sekä niiden viimeisimmät kotitehtävät. Koko teksti näkyy, kun viet hiirikursorin tekstin päälle.
- **Pikaviestit**-osiossa voit lähettää viestejä opettajille ja muille koulusi opiskelijoille Wilman sisällä. Viestien lähetys toimii samantyyppisesti kuin sähköpostissa.
- **Työjärjestys**-osiossa näet työjärjestyksesi jaksoittain tai lukukausittain.
- **Kokeet**-osiossa on lista tulevista kokeista. Sivulla kerrotaan myös koealue sekä mahdolliset lisätiedot. Etusivulla kerrotaan seuraavan 10 päivän aikana olevat kokeet.
- **Suoritukset**-osiossa näet aineiden ja kurssien arvosanat.
- **Poissaolot**-osiossa näet selvittämättömät poissaolosi. *Tarkastele poissaoloja* -välilehdellä näet yhteenvedon tähän asti kertyneistä poissaoloistasi jaksoittain.
- **Tulosteet**-osiosta löytyy koulun lomakkeita, todistuksia ym. tulosteita.
- **Kyselyt**-osiossa voit vastata erilaisiin opettajien ja henkilökunnan tekemiin kyselyihin. Joihinkin voit vastata anonyyminä, joissain sinut tunnistetaan.
- **Kurssitarjotin**-osiossa voit valita kursseja ja tarkastella aiempia valintojasi. Esillä voi olla myös muiden koulujen kurssitarjottimia.
- **Tentit**-osion kautta näet tentit, uusintakuulustelut, rästikokeet ym., joihin olet ilmoittautunut tai joihin voit vielä ilmoittautua.
- **Valinnat**-osiossa voi suunnitella tulevien lukukausien tai lukuvuosien valintoja.
- **Tiedotteet**-sivulla on opettajien ja muun henkilökunnan julkaisemia tiedotteita.
- **Opinto-oppaasta** näet, mitä oppiaineita koulussa voi opiskella ja mitä aiheita milläkin kurssilla/vuosiluokalla käsitellään.
- **Opiskelijat**-sivulta löydät luettelon koulusi luokista, opiskelijoiden nimilistat luokittain sekä luokkien ryhmänohjaajat/luokanvalvojat. Sivun kautta voit lähettää viestejä yksittäisille opiskelijoille tai koko luokalle kerralla.
- **Opettajat**-kohdasta näet opettajaluettelon ja koulun muun henkilökunnan. Nimeä klikkaamalla avautuu kyseisen opettajan työjärjestys ja kirjekuoren kuvaa klikkaamalla voit

lähettää opettajalle viestin. Sivulta näkyy myös, minkä luokan opettaja/luokanvalvoja tämä opettaja on.

- **Huoneet**-osiossa on lueteltuna koulun opetustilat ja niiden työjärjestykset jaksoittain.
- **Vuosisuunnittelu**-linkin takaa aukeaa koulun vuosisuunnitelma.
- **Lomakkeet**-osiossa voit päivittää esim. osoitteesi ja puhelinnumerosi. Sivulla saattaa olla muitakin lomakkeita, joilla koulu kerää tietoja esim. opintosuunnitelmastasi.
- **Salasanan vaihto** -osiossa voit vaihtaa oman Wilma-salasanan. Jos salasana on unohtunut, pyydä uutta suoraan koululta.
- **Ilmoitusasetukset**-kohdassa voit valita, miten vastaanotat tiedon uusista pikaviesteistä ja poissaolomerkinnöistä: sähköpostina ja/tai tekstiviestintä. Varmista koulustasi, ovatko nämä vaihtoehdot käytössä.

Tarkemmat ohjeet Wilman käytöstä saat omalta luokanvalvojaltasi. StarSoftin ohjeet on tarkoitettu lähinnä koulujen atk-tuelle, rehtoreille ja koulusihteereille. Ongelmatapauksissa voit ottaa yhteyttä suoraan luokanvalvojaasi tai koulun Wilma-asioita hoitavaan henkilöön.

## **Tietoturva Wilmassa**

Wilman ja käyttäjän internetselaimen välinen liikenne voidaan suojata SSL-salauksella. Salausta varten tarvitaan varmenne, jonka koulu/kunta voi ostaa tai tehdä itse.

Wilmaa avatessa selain saattaa ilmoittaa tietoturvariskistä ("Suojatun yhteyden muodostaminen epäonnistui" tai "Security Connection Failed").

Useimmiten kyse ei ole varsinaisesta tietoturvariskistä vaan siitä, että selain ei tunnista koulun/kunnan itse tekemää varmennetta. Wilmaa voi tästä huolimatta käyttää normaalisti. Wilman ja selaimen välinen yhteys on salattu, kun osoiterivillä Wilman osoitteen alkuosa on "https".